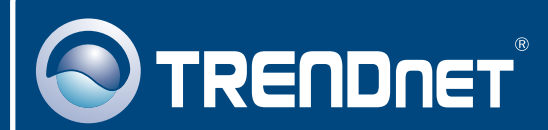

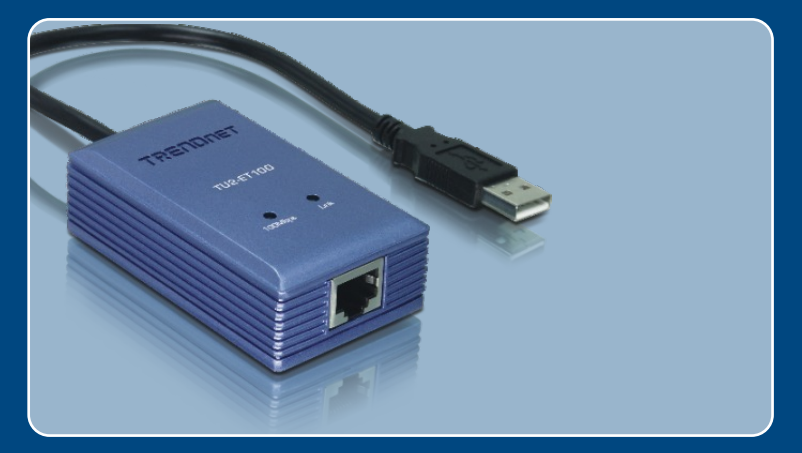

# 

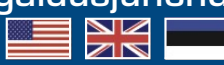

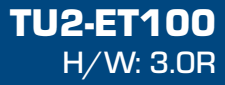

# **Sisukord**

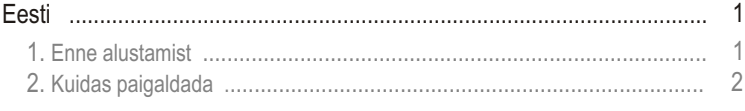

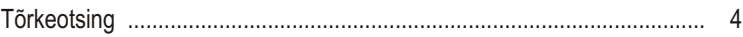

# **1. Enne alustamist**

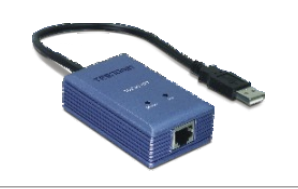

#### **Pakendi sisu**

- 
- TU2-ET100<br>• Draiveri CD-plaat
- ?Draiveri CD-plaat Lühike paigaldusjuhend

## **Minimaalsed nõuded süsteemile**

- 
- CD-ROM draiver<br>• Keskprotsessor: 300MHz või rohkem / 800MHz või rohkem (Windows
- Vista)<br>Mälu: 256M • Mälu: 256MB RAM või rohkem / 512MB RAM või rohkem (Windows Vista)<br>• Arvuti vaba USB 1.1 või 2.0 pesaga
- 
- Arvuti vaba USB 1.1 või 2.0 pesaga<br>• Windows Vista (32-bit/64-bit)/XP (32-bit/64-bit)/2000/ME/98SE, Mac OS X  $(10.1~1~10.4)$

# **Rakendus**

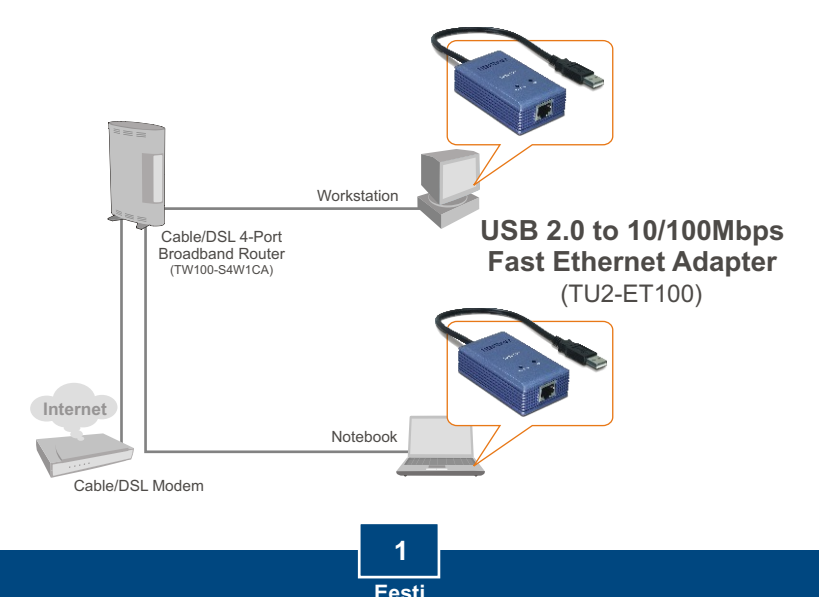

# **2. Kuidas paigaldada**

**Märkus:** Windows 98SE ja Me draiverite paigaldamiseks, vaadake lisainfot draiveri CD-plaadil olevast kasutaja käsiraamatust.

# **Windows Vista/XP/2000**

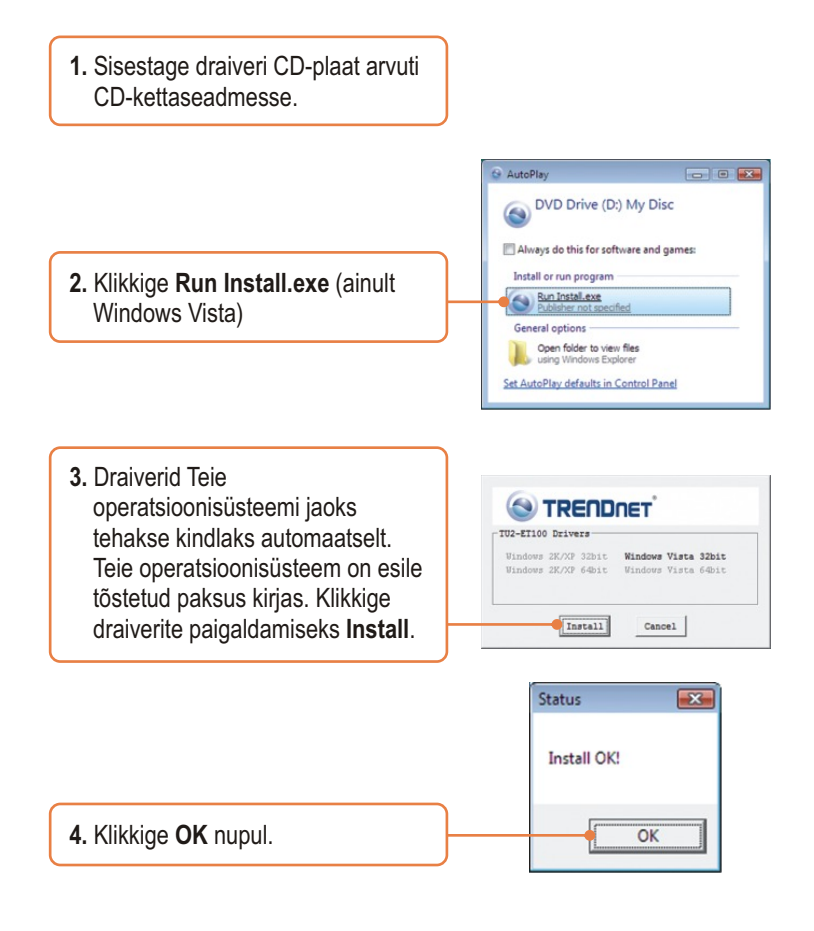

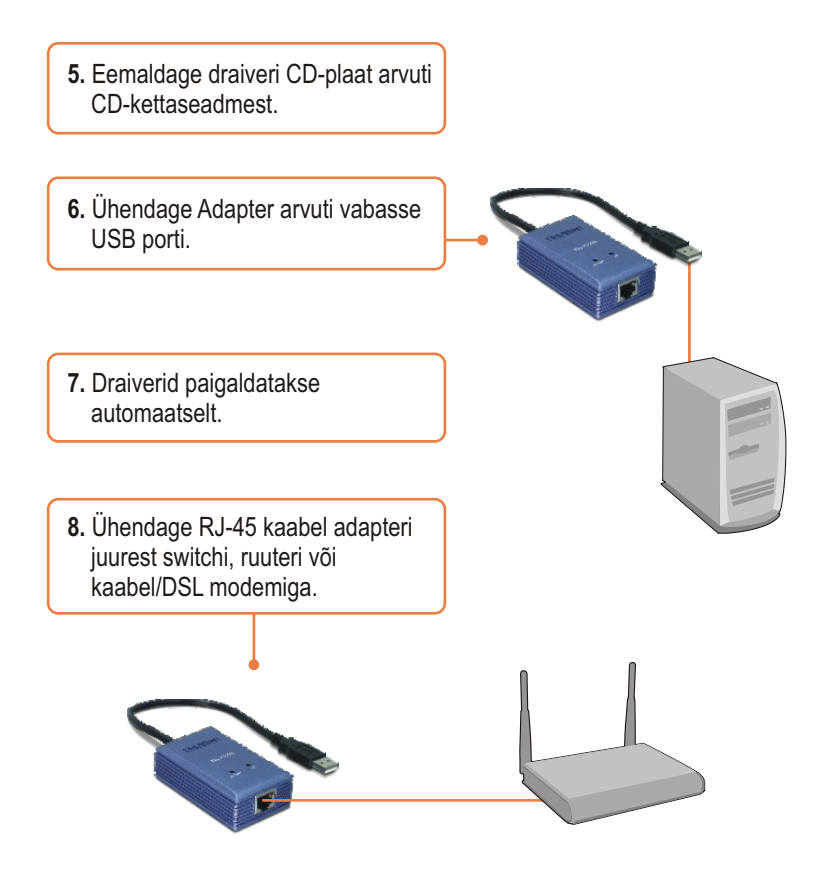

### **Paigaldamine on lõppenud.**

**Teie seadmete registreerimine**

Et kindlustada teid parima teeninduse ja toega, palun leidke moment, et registreerida teie toode OnLines - **www.Trendnet.com/register** Täname, et te valisite TRENDnet'i.

> **3 Eesti**

#### **K1: Kas ma võin TU2-ET100 kokku või lahti ühendada, kui arvuti töötab?**

**V1:**  Jah, Te võite TU2-ET100 kokku või lahti ühendada, kui arvuti töötab, sest USB liides on isehäälestuv (Plug-and-Play) ja käigultühendusega (hot-pluggable).

#### **K2: Windows ei tunne minu riistvara ära. Mida ma peaksin tegema?**

**V2:** Esiteks, veenduge, et Teie arvutis on täidetud Osas 1 kirjeldatud minimaalsed nõuded süsteemile. Teiseks, proovige adapter pista mõnda teise USB porti.

#### **K3: Windows tunneb uue riistvara ära, aga ma ei saa ühendust oma arvutivõrguga. Mida ma peaksin tegema?**

**V3:** Esiteks, veenduge, et RJ-45 Etherneti kaabel on turvaliselt ühendatud switchi või ruuteri juurest adapteriga. Teiseks, veenduge, et adapteri LED-tuled põlevad. Kolmandaks, veenduge, et TCP/IP seaded on määratud **Obtain an IP address automatically**.

#### **K4: Kuidas ma paigaldan seadme Windows 98SE, ME ja Mac OS X puhul? V4:** Vaadake paigaldamise juhiseid draiveri CD-plaadil olevast kasutaja käsiraamatust.

Kui Teil endiselt esineb probleeme või on küsimusi **TU2-ET100** kohta, lugege lisateavet kasutaja käsiraamatust draiveri CD-plaadilt (inglise keeles) või võtke ühendust TRENDneti tehnilise toe osakonnaga

#### **Sertifikaadid:**

Antud seade on testitud ja leitud vastavaks FCC ja CE seadustega.

1. Antud seade ei põhjusta kahjulikke häireid.

2. Antud seade peab vastu võtma kõik saadud häired, sealhulgas häired, mis võivad põhjustada soovimatut tööd.

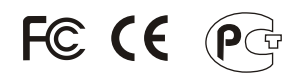

Elektri- ja elektroonikatoodete jäätmeid ei tohi ära visata koos olmejääkidega. Abivahendite olemasolu korral palume ümber töötlemiseks sorteerida. Küsi nõu jäätmete ümber töötlemise kohta oma kohalikult jaemüüjalt.

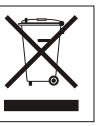

MÄRKUS: TOOTJA EI VASTUTA ÜHEGI TV VÕI RAADIO HÄIRETE EEST, MIS ON PÕHJUSTATUD ANTUD SEADME LUBAMATUST ÜMBEREHITAMISEST. IGASUGUNE ÜMBERMODIFITSEERIMINE TÜHISTAB AUTORIVASTUTUSE ANTUD SEADMELE.

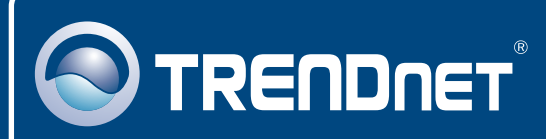

# TRENDnet Technical Support

## US · Canada

24/7 Tech Support **Toll Free Telephone:** 1(866) 845-3673

 $\mathsf{Europe}$  (Germany • France • Italy • Spain • Switzerland • UK)

**Toll Free Telephone:** +00800 60 76 76 67

English/Espanol - 24/7 Francais/Deutsch - 11am-8pm, Monday - Friday MET

#### **Worldwide**

**Telephone:** +(31) (0) 20 504 05 35

English/Espanol - 24/7 Francais/Deutsch - 11am-8pm, Monday - Friday MET

## Product Warranty Registration

**Please take a moment to register your product online. Go to TRENDnet's website at http://www.trendnet.com/register**

# **TRENDNET**

**20675 Manhattan Place Torrance, CA 90501 USA**

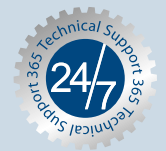